# **opentext**<sup>™</sup>

# Databridge Client for Kafka Administrator's Guide

7.1

# **Table of contents**

| Databridge Client for Kafka Administrator's Guide  | 4  |
|----------------------------------------------------|----|
| Kafka Overview and Roles                           | 4  |
| Data Format                                        | 7  |
| Getting Started                                    | 9  |
| Creating Client Control Tables                     | 9  |
| Defining a Data Source                             | 9  |
| The Generate Command                               | 13 |
| The Process Command                                | 13 |
| The Clone Command                                  | 14 |
| Installing Databridge Client for Kafka             | 15 |
| Updating Databridge Client for Kafka               | 15 |
| Upgrading from earlier versions                    | 15 |
| Appendix                                           | 16 |
| Client Configuration Files                         | 16 |
| Command-Line Options                               | 16 |
| Syntax                                             | 19 |
| Sample Kafka Client Configuration File             | 19 |
| Configuring Databridge Client for Kafka Parameters | 21 |
| Processing Order                                   | 22 |
| Parameter Descriptions                             | 23 |
| [signon]                                           | 23 |
| [Log_File]                                         | 25 |
| [Trace_File]                                       | 25 |
| [Kafka]                                            | 26 |
| [params]                                           | 32 |
| [Scheduling]                                       | 37 |
| [EbcdictoAscii]                                    | 37 |
| External Data Translation DLL Support              | 38 |
| Glossary of Terms                                  | 39 |
| A - D                                              | 39 |

Table of contents 2

| E - Q        | 41 |
|--------------|----|
| R-T          | 43 |
| _egal Notice | 44 |

Table of contents 3

# 1. Databridge Client for Kafka Administrator's Guide

The Databridge Client for Kafka enables the ability to utilize the Kafka messaging system within the Databridge architecture. The Kafka messaging system is a scalable fault-tolerant data management system that provides efficient real-time data processing.

The Databridge Client for Kafka acts as a Kafka Producer. Producers in the Kafka environment publish **messages** (data) that can be configured to be included in topics dispersed by brokers.

Communication to Kafka can optionally be authenticated using Kerberos and can use SSL/TLS to encrypt the Kafka datastream, if desired.

# **Databridge Client for Kafka**

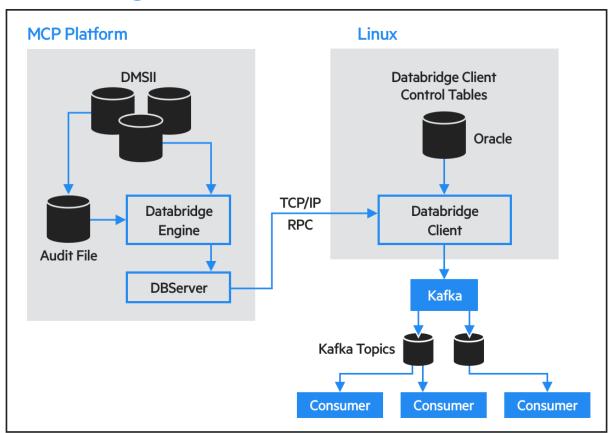

# 1.1 Kafka Overview and Roles

The Databridge Client for Kafka utilizes an open source tool that provides real-time messaging and data processing. The Databridge Client for Kafka acts as a producer, which publishes and feeds data to the brokers to export data to the configured consumers. The specific roles within the Kafka workflow are outlined below.

### 1.1.1 Brokers

Brokers are servers that provide the means to communicate to Kafka. Brokers manage connections to producers, consumers, topics, and replicas. A broker may be standalone or may consist of a small or large cluster of servers to form a Kafka Cluster.

The brokers that the Databridge Client for Kafka will attempt to use are specified in the client configuration file. The broker(s) identified in the configuration file are considered to be "bootstrap brokers", which are used for establishing the initial connection with Kafka while also obtaining information for the cluster. The full list of participating brokers will be obtained from the broker(s) configured.

### 1.1.2 Clusters

A Kafka cluster is a group of brokers that have been configured into an identified cluster. Brokers are grouped into clusters through a configuration file as brokers cannot be clustered without being managed.

### 1.1.3 Consumers

Consumers pull/subscribe to data in Kafka topics through brokers distribution of partitions to a consumer or a group of consumers.

# 1.1.4 Producers

The Databridge Client for Kafka acts as a producer, which "push/publish" data to brokers in the form of topics that gets exported to the configured consumers.

# **1.1.5 Topics**

Topics store messages (data) that are grouped together by category.

1.1.1 Brokers 5

Additionally, each topic consists of one or more partitions. When the Databridge Client for Kafka produces a message for a topic, the partition used for a particular message is based on an internal DMSII value that is unique to the DMSII record. Thus a given DMSII record will always be sent to the same partition within a topic.

The client writes JSON-formatted DMSII data to one or more topics. By default, each data set will be written to a topic that is uniquely identified by concatenating the data source name and the data set name, separated by an underscore (see Example 1-1). The configuration file parameter default\_topic can be used to indicate that all data sets will be written to a single topic (see Example 1-2). Each JSON-formatted record contains the data source and data set name providing information regarding the source of the DMSII data if needed. Whether or not default\_topic is used, a topic\_config.ini file is generated in the config folder so each data set can be customized if so desired (see Example 1-3).

### Example 1-1

topic\_config.ini with no default\_topic set

### **Example 1-2**

topic\_config.ini with default\_topic = "TestTopic"

### **Example 1-3**

topic\_config.ini with default\_topic = "TestTopic" and customizations to 'employee' and 'supplier'

```
[topics]
backords = TestTopic
employee = TestEmployee
customer = TestTopic
orddtail = TestTopic
supplier = TestTopic
supplier = TestTopic
supplier = TestTopic
```

1.1.5 Topics 6

Additionally, each topic consists of one or more partitions. When the Databridge Client for Kafka produces a message for a topic, the partition used for a particular message is based on an internal DMSII value that is unique to the DMSII record. Thus a given DMSII record will always be sent to the same partition within a topic.

# 1.2 Data Format

The client writes replicated DMSII data to Kafka topics in JSON format. The JSON consists of several name:value pairs that correspond to data source (JSON name:value equivalent is "namespace": data\_source), data set name (JSON " name": "dmsii\_datasetname"), DMSII items (JSON " fields": "dmsii\_itemname"value pairs).

### Given the DASDL:

```
EMPLOYEE DATA SET "EMPLOYEE"
POPULATION = 150
                                 NUMBER(10);
EMPLOY-ID
 LAST-NAME
                                 ALPHA(10);
FIRST-NAME
EMP-TITLE
                                 ALPHA(15);
                                 ALPHA(20);
                                 ALPHA(8);
 BIRTHDATE
                                ALPHA(8);
ALPHA(40);
 HIRE-DATE
 ADDRESS
                                ALPHA(10);
ALPHA(8);
 REGTON
 ZIP-CODE
 COUNTRY
                                 ALPHA(12);
 HOME-PHONE
                                 ALPHA(15);
 EXTENSION
                                ALPHA(5);
 NOTES
                                 ALPHA(200);
 ALPHAFILLER
                                 ALPHA(10):
 REPORTS-TO
                                NUMBER(10);
                                ALPHA(10);
NUMBER(5) OCCURS 12 TIMES;
 NULL-FIELD
 CREDB-RCV-DAYS
                                 NUMBER(4) OCCUTS 5 TIMES;
 ITEMH-ADJUSTMENT
                                DATE INITIALVALUE = 19570101:
 EMPLOY-DATE
                                 SIZE(30);
 FILLER
 ), EXTENDED=TRUE;
```

A sample JSON record conforming to the DASDL layout above will be formatted as follows:

1.2 Data Format 7

```
{
    "nameepace":TESTD8",
    "name":employee",
    "fields":
    {
        "update_type": 0,
        "employ_id":111,
        "last_name":Towolio",
        "first_name":Towolio",
        "first_name":Towolio",
        "first_name":Towolio",
        "first_name":Towolio",
        "intridate":To/3/87",
        "motitle":To/3/87",
        "address":Toy 20th Ave.E. Apt. 2A',
        "city":Testile",
        "rejoon":Towolio",
        "rejoon":Towolio",
        "country." (206)555-955",
        "extension":Tok97",
        "notes":Tewolionion includes a BA in Psychology from Colorado State University in 1970. She also completed "The Art of the Cold
Call." Nancy is a member of Towolionionion includes a BA in Psychology from Colorado State University in 1970. She also completed "The Art of the Cold
Call." Nancy is a member of Towolionion includes a BA in Psychology from Colorado State University in 1970. She also completed "The Art of the Cold
Call." Nancy is a member of Towolionion includes a BA in Psychology from Colorado State University in 1970. She also completed "The Art of the Cold
Call." Nancy is a member of Towolionion includes a BA in Psychology from Colorado State University in 1970. She also completed "The Art of the Cold
Call." Nancy is a member of Towolionion includes a BA in Psychology from Colorado State University in 1970. She also completed "The Art of the Cold
Call." Nancy is a member of Towolionion includes a BA in Psychology from Colorado State University in 1970. She also completed "The Art of the Cold
Call." Nancy is a member of Towolionion includes a BA in Psychology from Colorado State University in 1970. She also completed "The Art of the Cold
Call." Nancy is a member of Towolionion includes a BA in Psychology from Colorado From Colorado From Colorado From Colorado From Colorado From Colorado From Colorado From Colorado From Colorado From Colorado From Colorado From Colorado From Colorado From Colorado From Colorado From Colorado From Colorado From Colorado From Colorado From Colorado F
```

1.2 Data Format 8

# 2. Getting Started

The material in this chapter supplements information in the Databridge Client Administrator's Guide.

As stated previously, the Databridge Client for Kafka uses client control tables in the same way as relational database clients. These control tables are common to all clients and have the same layout. See **Databridge Client Control Tables** in the *Databridge Client Administrator's Guide* for a complete description of these tables.

All Databridge Client commands must be run with the current directory set to the working directory associated with the data source, as these commands rely on the files in the config sub-directory and write the output to the logs folder. To customize how DMSII data sets get mapped to their corresponding tables, you must write user scripts in SQL. For instructions, see **Customizing with User Scripts** in the *Databridge Client Administrator's Guide*.

# 2.1 Creating Client Control Tables

Before you clone a DMSII data source, you must create the Client control tables using the Client configure command.

- 1. Create the global working directory.
- 2. Create the data source working directory.
- 3. Set the current directory to be the data source working directory.
- 4. Create a config sub-directory.
- 5. Run an export command to create a text configuration file in the config folder.
- 6. Edit the text configuration file to setup the Oracle connection parameters as well as the Kafka specific parameters. Refer to the **Getting Started** section of the *Databridge Client Administrator's Guide*.
- 7. Run an import command to create a binary configuration file in the config folder which the Client will use by default.
- 8. Run a configure command to create the Client control tables.

The material in the **Creating Client Control Tables** section of the *Databridge Client Administrator's Guide* applies to the Kafka Client.

# 2.2 Defining a Data Source

2. Getting Started

Refer to **Defining a Data Source** section of the *Databridge Client Administrator's Guide*. All information in this chapter applies to the Kafka Client except for the data table creation and index creation user scripts as these do not apply to the Kafka Client.

The **Decoding DMSII Dates, Times, and Date/Times** section of the *Databridge Client Administrator's Guide* applies to the Kafka Client with the exception that the dates are written out using the format specified by the span\_date\_format parameter in the [Kafka] section of the client configuration file.

The **Creating Indexes for Tables** section of the *Databridge Client Administrator's Guide* does not apply to the Kafka Client.

The *Databridge Client Administrator's Guide* section on **Adding a Non DMSII Column** applies to the Kafka Client; in fact it supports more types of external columns than the relational database clients do. The table below shows the values for all the external column types supported by the Kafka Client.

| Bit | Value | User Column<br>Name | Description                                                                                                    |
|-----|-------|---------------------|----------------------------------------------------------------------------------------------------|
| 1   | 1     | update_type         | Database update type, as follows:  0 for extract  1 for create  2 for delete (bit 10 must also be enabled)  3 for modify  Note: You cannot use this value at the same time as bit 11. |
| 2   | 2     | update_time         | Time the update was written to the flat file.                                                                                                    |
| 3   | 4     | update_ts           | N/A                                                                                                    |
| 4   | 8     | audit_ts            | DMSII audit file timestamp. This column is set to NULL during the initial clone.  Note: You cannot use this bit at the same time as bit 13.                                           |
| 5   | 16    | audit_filenum       | Audit file number                                                                                                    |
| 6   | 32    | audit_block         | Audit block serial number (ABSN)                                                                                                    |
| 7   | 64    | source_name         | Data source name                                                                                                    |
| 8   | 128   | source_id           | Data source identifier as defined in the DATASOURCES Client control table                                                                                                    |

2.2 Defining a Data Source

| 9  | 256   | my_id          | N/A                                                                                                    |
|----|-------|----------------|----------------------------------------------------------------------------------------------------|
| 10 | 512   | deleted_record | N/A                                                                                                    |
| 11 | 1024  | update_type    | Expanded database update type as follows:  0 for extract 1 for create 2 for delete 3 for modify  NOTE:                                                                                                    |
|    |       |                | If you reuse the key for this record, inserting the new duplicate record removes the key.                                                                                                    |
|    |       |                | You cannot use this value at the same time as bit 1 or bit 10. Bits 10 and 11 are compared in Preserving Deleted Records.                                                                                              |
|    |       |                | This bit and bit 1 work in the same way, except that this bit preserves the deleted image.                                                                                                    |
| 12 | 2048  | source_id      | Data source identifier as defined in the DATASOURCES Client control table (key item)                                                                                                    |
| 13 | 4096  | audit_ts       | Expanded audit file time. This column contains the DMSII audit file timestamp during updates and the starting time of the data extraction during extraction.  NOTE: You cannot use this bit at the same time as bit 4. |
| 14 | 8192  | user_column1   | Generic user column whose entry is left as NULL.                                                                                                    |
| 15 | 16384 | sequence_no    | N/A                                                                                                    |
| 16 | 32768 | delete_seqno   | N/A                                                                                                    |
| 17 | 65536 | create_time    | Time when the record was created in the flat file (PC time).                                                                                                    |

2.2 Defining a Data Source

| 18 | 131072    | user_column2 | N/A                                                                                                    |
|----|-----------|--------------|----------------------------------------------------------------------------------------------------|
| 19 | 262144    | user_column3 | N/A                                                                                                    |
| 20 | 524288    | user_column4 | N/A                                                                                                    |
| 21 | 1048576   | change_code  | The one letter change code for an update A=Add, D=Delete, M=Modify                                                                                                    |
| 22 | 2097152   | strnum       | The structure number for the data set.                                                                                                    |
| 23 | 4194304   | strname      | The data set name.                                                                                                    |
| 24 | 8388608   | rectype      | The record type for variable format data sets.                                                                                                    |
| 25 | 16777216  | modflag      | A flag that indicates if an update is part of<br>a MODIFY BI/AI pair. A value of 1 for an<br>ADD or a DELETE, indicates that the ADD<br>was originally the AI or DELETE was<br>originally the BI of a MODIFY BI/AI pair. |
| 26 | 33554432  | mode         | The mode of the data set as stored in the ds_mode column of the DATASETS Client control table. 0=CLONE, 1=FIXUP, 2=UPDATE.                                                                                               |
| 27 | 67108864  | fmt_level    | The format level for the data set.                                                                                                    |
| 28 | 134217728 | audit_seg    | The segment number of the audit location within the audit file (audit_seg column in DATASETS Client control table)                                                                                                    |
| 29 | 268435456 | audit_inx    | The index of the audit location within the segment of the audit file (audit_inx column in DATASETS Client control table)                                                                                                 |
|    |           |              |                                                                                                    |

2.2 Defining a Data Source

536870912 stacknbr The stack number of the corresponding task on the MCP.

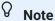

30

Values for All the Externals Column Types Supported by the Kafka Client

The value for the Bit column in this table is equal to the value in the dms\_subtype column of the DATAITEMS Client control table. The exception are bits 14, 18, 19, and 20 which result in a dms\_subtype of 0. Bits are numbered from right to left; the right-most bit is 1.

# 2.3 The Generate Command

The generate command creates a schema file for every table associated with the data sets being replicated. The files, which are named tablename\_schema.json, reside in the "dbscripts" directory. This file describes the layout of the corresponding table in JSON format. An example of such a file for the table customer is below:

```
"namespace": "TESTDB",
"name": "customer",
"pk_name": "cust_rsn_set",
"pk_members": "(thersn)",
        "update_type": "int",
       "thersn", "string",
"acct_number", "int",
"address", "string",
"phone_number", "string"
```

In addition to creating the schema files, the generate command also creates the topic\_config.ini file in the config folder that allows you to associate a topic name with one or more tables. By default the client uses the topic name of source\_tablename for the various tables. This can be changed by editing the file and setting the topic name to use the desired names. For an example of such a file for the data source TESTDB refer to example 1-1 in chapter 1.

Under normal circumstance the above mentioned files are only updated when the parent data set has bit 2 of the status\_bit column set. Adding the -u option to the command causes all the schema files and the topic\_config.ini file to be updated. The client always reads the topic\_config.ini file before saving the topic names. If the file does not exist it gets created with the default topic names.

# 2.4 The Process Command

2.3 The Generate Command 13 The process command is the main command of the Databridge Kafka Client. This command creates output streams for all data set tables where the active column is 1 in the corresponding entries of the DATASETS client control table. Since the define command initializes the ds\_mode column to 0 (indicating that the data set needs to be cloned), all the selected data sets are cloned the first time you run a process command.

### Q

### Note

If you do not select specific data sets in the data set global mapping script, the Databridge Client automatically clones all data sets except for remaps, the restart data set, and the global data set.

Once the data sets are cloned, subsequent runs of the process command will store updates in the Kafka repository. For insert operations all columns will be present, for delete operations, only columns that are keys will be present in the update record. In the case of updates, the keys and changed columns will be present in the record. All records contain the update\_type field, which is 0 for extract records, 1 for insert operations after the data extraction completes, 2 for delete operations, and 3 for update operations.

The process command to update the data in the Kafka repository can be scheduled. The schedule becomes effective after the process command is run for the first time. For more information, see the **Scheduling Updates** section in the *Databridge Client Administrator's Guide*.

Before running the process command, ensure that the current directory is set to the working directory that was created for this data source.

For more information on the process command refer to the *Databridge Client Administrator's Guide*.

# 2.5 The Clone Command

Refer to **The Clone Command** section of the *Databridge Client Administrator's Guide* for documentation on this command.

2.5 The Clone Command

# 3. Installing Databridge Client for Kafka

6

### **Important**

The tar file for the kafka Client is now located in the Linux folder on the release medium.

The Databridge Client for Kafka is installed in the same manner as the Linux Databridge Client for Oracle. Unlike earlier versions (6.6 and 7.0) that used an Oracle database to store metadata, the 7.1 Kafka Client uses an embedded SQLite database to store metadata. It differs in that the replicated data are located in Kafka topics.

A Windows version of the Kafka client is included in the 7.1 Windows installer. Simply select Kafka from the "Feature Selection" tab.

Both the Windows and Linux versions of the Kafka client can be run using the Service/Daemon and the Administrative Console.

# 3.1 Updating Databridge Client for Kafka

On Windows, install the patch for a Hot Fix, Update, or Service Pack, and start the service when done.

On Linux, you need to replace the directory where the tar file was extracted to. We recommend renaming the old install directory, creating a new one, and extracting the tar file into it.

# 3.2 Upgrading from earlier versions

To upgrade from an earlier version (6.6 and 7.0) of the Kafka Client, you need to use the old Client to create an unload file of the Client control tables for all the data sources before you install the 7.1 software. Use the unload command as follows:

dbutility unload \_all ControlTables.cct

Once the 7.1 software is installed, follow these steps:

- 1. Create a new working directory (for example /opt/dbridge71/work).
- 2. Create the directory /etc/MicroFocus/Databridge/7.1
- 3. Copy the file globalprofile.ini from the old directory in /etc/Microfocus/Databridge/6.6 or /etc/Microfocus/Databridge/7.0 to the 7.1 directory created in step 2.
- 3. Update the INSTALLDIR and WORKINGDIR entries to point to the directories for the 7.1 software.
- 4. Copy the data source directories from the old working directory to the new one created in step 1. You may want to delete the old log files while doing this.
- 5. Change the current directory to the directory where the unload file is located.
- 6. Run a dbutility configure command to create the control tables in the SQLite database.
- 7. Reload the control tables from the unload file using the command dbutility reload \_all ControlTables.cct

At this point, you should be ready to resume processing.

# 4. Appendix

This appendix lists the configuration parameters for Databridge Kafka Client. Refer to **Appendix C**: **Client Configuration** in the *Databridge Client Administrator's Guide* for a complete description of Client Configuration files.

# 4.1 Client Configuration Files

The Databridge Kafka Client uses binary configuration files. The configuration file is named dbridge.cfg and resides in the config subdirectory of the data source's working directory. You can create a text version of this file using the export command, which can be edited and converted into a binary file using the import command.

# 4.2 Command-Line Options

The following command-line options have no equivalent configuration parameter:

| Option | dbutility Command | Description |  |
|--------|-------------------|-------------|--|
| ?      |                   | Short help  |  |

4. Appendix 16

| -d          | All                                      | Default Tracing                                                                                                    |
|-------------|------------------------------------------|----------------------------------------------------------------------------------------------------|
| -f filename | All                                      | Specifies the configuration filename                                                                                                    |
| -h          |                                          | Long help                                                                                                    |
| -k          | reload                                   | Makes the command preserve the stateinfo of data sets that have a ds_mode of 2 and have not been reorganized                                                                |
| -m          | All                                      | Includes a 5-digit millisecond timer in all output messages                                                                                                    |
| -t mask     | All                                      | Tracing options                                                                                                    |
| -u          | configure, define, redefine, and dropall | Unconditionally performs the requested command, overriding any warnings that would be displayed without this option.                                                        |
| -V          | All                                      | Causes the client to log and/or print some additional messages.                                                                                                    |
| -W          | clone <b>Or</b> process                  | Toggles the setting of the use_dbwait parameter.                                                                                                    |
| -X          | clone                                    | Clones all active data sets except those specified at the command line.                                                                                                    |
| -у          | process                                  | Instructs the client to reclone all data sets whose ds_mode has a value of 11 or 12.                                                                                        |
| -Z          | clone <b>Or</b> process                  | Instructs the client to reclone all data sets whose ds_mode has a value of 11 or 12.                                                                                        |
| -В          | display                                  | Causes the display command to quit after displaying the DATASETS client control table records.                                                                              |
| -D          | database                                 | Specifies the Oracle database name to connect to.                                                                                                    |
| -F afn      | process                                  | Use this option make the client act as if a QUIT AFTER afn command had been executed. It applies to process and clone commands only. The range of values allowed is 1-9999. |

4.2 Command-Line Options

| -K          | process                          | Prevents the audit file removal WFL from<br>being run on the mainframe after the<br>Engine finishes processing an audit file.                    |
|-------------|----------------------------------|----------------------------------------------------------------------------------------------------|
| -L          | All                              | Forces the Client to start using a new log file.                                                                                                 |
| -P password | All                              | Sets the password associated with the user ID for the Oracle database. The password is limited to 30 characters.                                 |
| -R          | redefine                         | Forces all data sets to be redefined.                                                                                                    |
| -Т          | All                              | Forces the program to create a new trace file when tracing is enabled.                                                                           |
| -U userid   | All                              | Specifies the user ID for the Oracle database. The user ID must have the appropriate resource privileges for the designated relational database. |
| -X          | define, redefine, clone, process | Specifies the host password.                                                                                                    |
|             |                                  |                                                                                                    |

4.2 Command-Line Options

# 4.3 Syntax

Follow these conventions in the configuration file:

- For hexadecimal values, use the 0xnnnn format.
- A semicolon (;), except within double-quoted strings, indicates that the remainder of the current line is a comment.
- · Enclose section headers in square brackets.
- Section headers and parameter names are not case-sensitive.
- Spaces and tabs between entries are ignored; however, spaces within double quoted values (for example, password values) are read.
- If you are not using a parameter, either comment the parameter out or delete the corresponding line in the configuration file. Do not leave an uncommented parameter without a value after the equal sign (=). Doing so results in syntax error.

You can specify some of these parameters only in the Client configuration file. Other parameters have equivalent command-line options. For a complete list of configuration file parameters and their equivalent command-line options, see [params].

# 4.4 Sample Kafka Client Configuration File

You can view the configuration file by using the export command. Refer to the *Databridge Client Administrator's Guide* for details on the export command.

To use a parameter that is commented out, delete the semi-colon (;) and after the equals sign (=) enter a value that is appropriate for your site. Boolean parameters can be represented by True or False.

In the example below, some of the commented-out parameters have a value of -1. These parameters include the DBEngine control file parameters that can be overridden by the client (commit frequency parameters and engine workers). This value indicates that the corresponding parameter in the Databridge Engine (or Server) control file will not be overridden by the Client. Do not uncomment these lines, unless you want to supply an actual value. Otherwise, the Client will issue an error.

4.3 Syntax 19

```
; Databridge Client, Version 7.1 Kafka configuration file -- generated programmatically
[Signon]
                         = HOSTPASSWD
;hostpasswd
[Log File]
file_name_prefix
                        = "db"
;max_file_size
                        = 0
= false
logsw_on_size
logsw_on_newday
newfile_on_newday
                        = true
single_line_log_msgs
                        = false
[Trace File]
file_name_prefix
                        = "trace"
                        = 0
;max_file_size
; Kafka client parameters
:default topic
;default_topic
json_output_option = 0
kafka_broker = ""
;kafka_config_file
                        = ""
= scientific,11,6
;ssl_key_passwd = ""
;sasl_kerberos_keytab = ""
;sasl_kerberos_kinit_cmd= ""
;sasl_kerberos_principal= ""
;sasl_kerberos_srvc_name= ""
                   = "GSSAPI"
= ""
sasl_mechanisms
;sasl_password
span date delim
span_date_format
span_date_scale
;transaction_id
                        = 0
treat_real_as
                        = real
use_dmsii_keys
                        = false
                        = false
use_plus_sign
[Params]
; (1) define/redefine command parameters
automate_virtuals = false
convert_ctrl_char = false
default_user_columns = 0x00000000
enable_dms_links = false
;external_column[n] = ["name"][,[sql_type][,[sql_length][,"default"]]]
extract_embedded
flatten_all_occurs
                         = false
                         = true
force_aa_value_only
miser_database
read_null_records
                        = false
= true
sec_tab_column_mask
                         = 0x00000000
split_varfmt_dataset
                        = false
                         = false
strip_ds_prefixes
suppress_new_columns
suppress_new_datasets = true
use_binary_aa
use_pinary_aa = talse
use_column_prefixes = false
use date
                        = true
use_date = true
use_decimal_aa = false
use_nullable_dates
                        = false
; (2) process/clone command parameters
alpha_error_cutoff = 10
                     = 100
= 00:00, 00:00
;batch_job_period
century_break
;commit_absn_inc = -1
;commit_idle_database = -1
;commit_longtrans
                        = -1
:commit time inc
                        = -1
;commit_txn_inc
;commit_update_inc
                        = false
controlled_execution
;convert_reversals
                        = 0
correct_bad_days
dbe dflt origin
                        = direct
defer_fixup_phase
discard_data_errors
display_bad_data
                        = false
                         = false
enable_af_stats
enable_doc_records
                         = false
;engine_workers
                         = -1
```

```
error_display_limits = 10,100
inhibit_8_bit_data
                          = false
                         = false
= false
inhibit_console
inhibit ctrl chars
keep_undigits
linc_century_base
                         = 1957
                          = 0,100
max_discards
max_retry_secs
max_srv_idle_time
                         = 0
                         = 3600,60
max_wait_secs
min_check_time
null_digit_value
numeric_date_format
                          = 23
                         = false
= false
set_blanks_to_null
set_lincday0_to_null
show_perf_stats
                           = true
show_statistics
                          = true
                         = true
show table stats
sql_exec_timeout
statistics_increment
stop_after_fixups
                         = 100000.10000
                          = false
stop_after_gc_reorg
stop_after_given_afn
stop_on_dbe_mode_chg
                         = false
track_vfds_nolinks
use dbwait
                         = false
; (3) Server options
;shutdown {until | for} hh:mm after stop
;stop {before | after} task "name"
;stop {before | after} time hh:mm[:ss]
; (5) miscellaneous command parameters
display_active_only
; (6) user scripts
                      = ""
= "scripts/"
user_script_bu_dir
user_script_dir
; (7) external data translation parameters
use_ext_translation
                          = "DBEATRAN.SO"
eatran_dll_name
[Scheduling]
; dbutility process command only
                         = 08:00, 12:00, 17:00, 24:00
;sched_qeiay_-
exit_on_error = fai:
sched_minwait_secs = 0
...d_ratrv_secs = 60
...aq.
                         = false
                         = 00:00, 02:00
;blackout_period
[EbcdicToAscii]
; e1 = a1
; e2 = a2
: en = an
[DBConfig]
default_date_fmt
global_type0_changes
[Encryption]
ca_file
ca_path
certify_server_name
enable_encryption
tls_host_name
```

# 4.5 Configuring Databridge Client for Kafka Parameters

Certain Kafka specific parameters in the dbridge.ini must be configured before use and are outlined below. All of the Kafka-related parameters are in the [Kafka] section of the dbridge.ini file. The sample dbridge.ini file excerpt below shows how the Databridge Kafka Client might be configured to use Kerberos authentication.

```
[Kafka]
: Kafka client parameters
real_format
                      = scientific,11,6
rtrim_spaces
                      = "SASL_PLAINTEXT"
security_protocol
;ssl_ca_location
;ssl_cert_location
;ssl_key_location
;ssl_key_passwd
;ssl_key_passwu
sasl_kerberos_srvc_name = "kafka"
sasl_kerberos_keytab = "/etc/security/keytabs/dbclient.keytab"
sasl_kerberos_principal = "dbclient/oel.kafkalab.net"
span date delim
                      = ""
span_date_scale
                      = 0
                      = real
treat real as
use_plus_sign
```

Refer to the [Kafka] descriptions below for more information on the Kafka Client parameters.

# 4.6 Processing Order

Command-line options override configuration file options.

The parameter processing order is as follows:

- 1. The operating system login name (user ID) is used as the lowest level default for the database user ID.
- 2. Command-line options -d (for full tracing), -v (for verbose messages), -t (for creating a Databridge Client trace file) and -T (for forcing the client to start a new trace file), and -f (for specifying a configuration file other than the default dbdridge.cfg). These options are processed in the order in which they appear on the command line.
- 3. Parameters specified in the configuration file.
- 3. You can specify the configuration file via the <code>-f</code> option. If you do not specify a configuration file name via the <code>-f</code> option, the Databridge Client tries to open the default configuration file (<code>dbridge.cfg</code> in the config subdirectory of the data source's working directory); if the file does not exist, the Databridge Client uses the default values for each configuration file parameter. The absence of a configuration file is not treated as an error only when running the command-line client. If you use the service or daemon, the absence of a configuration file named <code>dbridge.cfg</code> is treated as an error.
- 4. All remaining command-line options.
- 4. In the final pass, a command-line option with a configuration file equivalent overrides the configuration file entry.

4.6 Processing Order

# 5. Parameter Descriptions

# **5.1** [signon]

Use the signon section of the dbridge.cfg file to enter information for signing on to the Databridge Server on the host.

In version 7.1, an embedded SQLite database is used to hold information for the Databridge Client control tables.

### For versions prior to 7.1:

this section includes information about signing on to a relational database.

the configuration file must include the Oracle database service name, as well as the userid/password that the Client needs to sign on to the Oracle database, where the Client control tables reside.

| Parameter  | Description                                                                                                    |
|------------|----------------------------------------------------------------------------------------------------|
| hostpasswd | Default: None                                                                                                    |
|            | Range: 17 alphanumeric characters                                                                                                    |
|            | Command-line option: -X                                                                                                    |
|            | Use the host password parameter to specify the password associated with Databridge Server on the host. This parameter must match exactly the KEY parameter defined in the Host Server control file.  Passwords communicated between the Databridge Client and Databridge Server are only encrypted when DBServer is set up to use TLS. For example: |
|            | DBServer                                                                                                    |
|            | KEY = "Secret"                                                                                                    |
|            | dbridge.cfg                                                                                                    |
|            | hostpasswd = Secret                                                                                                    |

5. Parameter Descriptions 23

| Parameter | Description                                                                                                    |
|-----------|----------------------------------------------------------------------------------------------------|
| password  | Default: None<br>Command-line option: -P                                                                                                    |
|           | For versions <i>prior to 7.1</i> , use the password parameter to specify the password associated with the user ID for the relational database. The password must be valid for the user ID, or the connection to the relational database server will fail.                                                                    |
|           | Passwords are limited to 30 characters. If your password contains non-<br>alphanumeric characters other than the underscore, you must enclose the<br>password in double quotes, as follows:                                                                                                    |
|           | password = "a\$bb%""                                                                                                    |
|           | <b>NOTE:</b> The password is always encoded in both text and binary versions of the client configuration file. For more information, see Export or Import a Configuration File in the <i>Databridge Client Administrator's Guide</i> or see Export the Client Configuration to a File in the Databridge Client Console Help. |
| user      | Default: Login userid<br>Command-line option: -u                                                                                                    |
|           | For versions <i>prior to 7.1</i> , use the user parameter to specify the user ID for the relational database. The user ID must have the appropriate resource privileges for the designated relational database, as explained in <b>Setting Up a User ID</b> in the <i>Databridge Installation Guide</i> .                    |

# 5.1.1 [signon] parameters with equivalent environment variables

| [signon]<br>Parameter | Environment<br>Variable | Option | dbutility Command                                 |
|-----------------------|-------------------------|--------|---------------------------------------------------|
| database              | DBDATABASE              | - D    | All                                               |
| hostpasswd            | DBHOSTPW                | -X     | define, redefine, process, clone, and switchaudit |
| password              | DBPASSWD                | -P     | All                                               |
|                       |                         |        |                                                   |

| [signon]<br>Parameter | Environment<br>Variable | Option | dbutility Command |  |
|-----------------------|-------------------------|--------|-------------------|--|
| user                  | DBUSERID                | -U     | All               |  |

# 5.2 [Log\_File]

This section is the same as in the regular Databridge Clients. Refer to "[Log\_File]" in Appendix C: Client Configuration of the Databridge Client Administrator's Guide.

# 5.3 [Trace\_File]

This section is the same as in the regular Databridge Clients. Refer to [Trace\_File] in Appendix C: Client Configuration of the Databridge Client Administrator's Guide.

5.2 [Log\_File] 25

# **5.4** [Kafka]

This section contains parameters specific to Databridge Client for Kafka.

# 5.4.1 default\_topic

### Default: ""

DMSII data set to Kafka topic mapping is controlled by the configuration file <code>topic\_config.ini</code>. This file is created during the <code>generate</code> phase of the replication process. If most or all of the data sets are going to be written to a single topic, then the <code>dbridge.ini</code> file parameter <code>default\_topic</code> can be used to set the topic for all of the data sets. If <code>default\_topic</code> is omitted, then each data set will be assigned a topic that is composed of the data source and data set name separated by an underscore.

### 5.4.2 kafka\_broker

### Default: ""

The kafka\_broker parameter consists of a comma-separated list of brokers. This can be a partial list as the client queries cluster metadata information to obtain the full list of brokers and leaders.

# 5.4.3 kafka\_config\_file

### Default: ""

The kafka\_config\_file identifies a path to the secondary Kafka parameter file. This file contains additional parameters that control communication with the Kafka broker. These parameters can be used to fine-tune the connection to the broker. Note that these parameters override the parameters in the Databridge Client configuration file.

# **5.4.4** json\_output\_option

### Default: 0

The <code>json\_output\_option</code> parameter determines the DMSII items that are used to form the JSON records sent to Kafka. DMSII items that form part of the key are always included, and all items for a newly created DMSII record will be included. In addition to the key items, the default value of 0 will include only those DMSII items whose value has changed. A value of 1 includes all DMSII items for both newly created DMSII records and for updated records. Deleted records will still have only key items. A value of 2 is similar to 1, except that deleted records will have all DMSII items from the DMSII before image.

5.4 [Kafka] 26

# 5.4.5 kafka\_debug

Default: ""

The kafka\_debug parameter controls the debugging contexts within the Kafka module. It consists of a comma-separated list of one or more of the following: generic, broker, topic, metadata, feature, queue, msg, protocol, cgrp, security, fetch, interceptor, plugin, consumer, admin, eos, and all. This parameter is normally commented out and should be activated under the guidance of Customer Support.

### 5.4.6 Itrim\_zeroes

**Default:** True

The ltrim\_zeroes parameter controls whether or not to strip leading zeroes from numbers in the output stream.

# 5.4.7 real\_format

Default: scientific, 11, 6

The real\_format parameter has 3 arguments, which specify the format type, the length, and the scale to use when formatting a DMSII REAL. The format type can be either scientific or decimal, just like in DBSupport. The remaining two arguments are the length and scale, which allow you to further control the format used to write to the output stream.

# 5.4.8 rtrim\_spaces

**Default:** True

The rtrim\_spaces parameter controls whether or not to strip trailing blanks in strings written to the output stream. This parameter can be augmented by the [Params] section parameter set\_blanks\_to\_null, which causes blank items to be represented as null.

# 5.4.9 security\_protocol

**Default: "PLAINTEXT"** 

The security\_protocol parameter determines how the Databridge Kafka Client will communicate with the Kafka broker. This required parameter may be one of the following:

5.4.5 kafka\_debug 27

PLAINTEXT - no authentication or datastream encryption will be used.

SASL\\_PLAINTEXT - the client will be authenticated with Kerberos, but the datastream will not be encrypted.

SSL - the datastream will be encrypted but the client will not be authenticated.

SASL\\_SSL - the client will be authenticated and the datastream will be encrypted.

# 5.4.10 ssl\_ca\_location

Default: ""

This parameter specifies the location of the CA certificate file to verify the broker's certificate.

# 5.4.11 ssl\_cert\_location

Default: ""

This parameter specifies the location of the client's certificate PEM file.

# 5.4.12 ssl\_key\_location

Default: ""

This parameter specifies the location of the client's key file.

# 5.4.13 ssl\_key\_passwd

Default: ""

This parameter allows one to specify the key file password if needed. After a dbutility export, this parameter will be encrypted.

# 5.4.14 sasl\_kerberos\_srvc\_name

Default: """

This parameter sets the Kafka Kerberos service name. The default value is "kafka".

# 5.4.15 sasl\_kerberos\_keytab

Default: ""

5.4.10 ssl ca location 28

This parameter sets the client's keytab location. You must create the client principal and keytab file, and then securely copy the keytab file to the client host. For example, using kadmin.local and the names in the sample dbridge.ini file below:

```
# kadmin.local -q 'addprinc -randkey dbclient/oel.kafkalab.net@KAFKALAB.NET'
# kadmin.local -q 'ktadd -k /etc/security/keytabs/dbclient.keytab dbclient/oel.kafkalab.net@KAFKALAB.NET
```

# 5.4.16 sasl\_kerberos\_principal

Default: ""

This parameter sets the client principal name. For example, from the sample dbridge.ini above: dbclient/oel.kafkalab.net

# 5.4.17 sasl\_mechanisms

Default: "GSSAPI"

This parameter sets SASL mechanism to be used. The default value of GSSAPI is used for connections that use a Kafka broker. A value of PLAIN is used when connecting to other broker types such as an Azure Event Hub.

# 5.4.18 sasl\_password

Default: ""

This parameter sets SASL password to be used. For example, if the broker is an Azure Event Hub, then SAS connection-string primary can be used.

# 5.4.19 sasl\_username

Default: ""

This parameter sets SASL username to be used. For example, if the broker is an Azure Event Hub, then \$ConnectionString can be used.

# 5.4.20 span\_date\_delim

Default: ""

The span\_date\_delim parameter allows the year, month, and day to be separated either by slashes, dashes, or dots (or not separated at all). If you use a date delimiter, then the hours, minutes and seconds will be separated by colons and the time part will be preceded by a blank. If the delimiter is the empty string, then they are all run together to form a 14-digit number.

### 5.4.21 span\_date\_format

Default: 21

The span\_date\_format parameter, in conjunction with the span\_date\_delim and span\_date\_scale parameters, defines how dates are represented in the output stream. The format uses the same date format codes as the standard Client. Currently, only the format with 4-digit years is supported.

# 5.4.22 span\_date\_scale

Default: 0

The span\_date\_scale parameter specifies how many digits after the seconds are to be added to represent fractions of seconds. When the scale is greater than zero, a decimal character (dot or comma) is added after the seconds.

# 5.4.23 transaction\_id

Default: ""

This parameter is used to put the Databridge Client in transactional mode. In transactional mode, transaction groups from the host are replicated as a transaction in Kafka. Use of this parameter ensures that no data are duplicated in the event of a failure of any of the components used during replication. Such a failure results in a rollback of the current transaction and will restart at the previous commit point.

# **∇** Note

If the kafka\_config\_file parameter is in use, you must ensure that the max.in.flight.requests.per.connection is set to 5 or less.

# 5.4.24 treat\_real\_as

**Default:** real

5.4.21 span\_date\_format 30

The treat\_real\_as parameter indicates how the define and redefine commands are to treat all REAL items that are not customized. This parameter allows you to define the action without needing to do any customization using SQL user scripts. Three choices are available:

- (1) a value of real indicates that a REAL should be treated as a floating point number.
- (2) a value time6 indicates that a REAL should be treated as a TIME(6) value.
- (3) a value of binary indicates that a REAL should be written out to the output stream as 12-hex digits, just like an RSN.

If you have REAL items in DMSII that are timestamps, you need to treat them as BINARY. (If you know that they are TIME(6) data, you can treat them as such.) If you just treat them as REAL, the most significant bit of the item will be lost when the number is converted to scientific or decimal format because this bit is unused for a floating point values on the A-Series machines. However, timestamps use this bit, which is typically part of the date.

# 5.4.25 use\_dmsii\_keys

**Default:** False

The use\_dmsii\_keys parameter is a boolean that controls the key item passed to the broker to determine the partition in which the record will be placed. False indicates that the RSN is used. A value of True uses the DMSII key items. If there is more than one key item, they are separated by a colon.

# 5.4.26 use\_plus\_sign

**Default:** False

The use\_plus\_sign parameter is a boolean that controls whether or not positive signed numbers are always preceded by a + sign.

5.4.25 use\_dmsii\_keys 31

# **5.5** [params]

See **Appendix C: Client Configuration** of the *Databridge Client Administrator's Guide* for a description of these parameters. Note that several of the relational database Client parameters *do not* apply to the Databridge Client for Kafka.

The parameter details are provided when they differ from the information in *Databridge Client Administrator's Guide*.

# 5.5.1 Define and Redefine Command Parameters

### default\_user\_columns

Default: 0

Range: 0 -- 16383 (Some bit combinations are not allowed)

Configurator: Customizing > User Columns

The default\_user\_columns parameter adds non-DMSII columns (user columns) to all data sets in the client database. The Flat File Client supports more non-DMSII columns than the relational database Clients, see external\_columns below for a complete list of these columns.

### external\_column[n]

Default: N/A

Range: N/A

Configurator: Customizing > User Columns

This parameter allows you to globally change the column name, sql\_type, or sql\_length of the non-DMSII columns described in *Numeric Date and Time in Non-Contiguous Columns*. The syntax is as follows:

external\_column[n] = ["name"[,sql\_type[,sql\_length]]]

| Where | Is                                                                          |
|-------|-----------------------------------------------------------------------------|
| n     | The corresponding bit number ( dms_subtype value) for the non-DMSII column. |
|       | NOTE: The brackets and value are require syntax.                            |
| name  | Custom column name                                                          |

5.5 [params] 32

| sal | tv | pe |
|-----|----|----|
|     |    |    |

An integer value that represents the internal code for the SQL type that you want to use. The program only accepts data types that make sense or a particular column. For instance, you cannot set the AFN to a bit or a char, but you can set it to an int or a dec(10).

### sql\_length

A value that represents the length of the data type. Specify this value only if the data type requires it. If the data type does not have a length specification, specifying a value may cause an error.

For example, the entry below causes the audit\_filenum column to be renamed AFN (the double quotation marks are optional since no special characters are involved); the sql\_type and sql\_length remain unchanged.

```
external_column[5] = "AFN"
default_user_columns = 0x0010
```

In the example below, the data type of the audit\_block column changed to dec(12).

```
external_column[6] = ,11,12
```

### **Define and Redefine Command Unchanged Parameters**

- allow\_nulls
- automate\_virtuals
- · convert\_ctrl\_char
- default\_user\_columns
- · enable\_dms\_links
- extract\_embedded
- flatten\_all\_occurs
- force\_aa\_value\_only
- · miser\_database
- read\_null\_records
- sec\_tab\_column\_mask
- split\_varfmt\_dataset
- strip\_ds\_prefixes
- suppress\_new\_columns
- suppress\_new\_datasets
- use\_binary\_aa
- · use\_column\_prefixes
- use\_date
- · use\_decimal\_aa

# **5.5.2 Process and Clone Command Parameters**

# **Process and Clone Command Unchanged Parameters**

See Process and Clone Command Parameters in Appendix C: Client Configuration of the Databridge Client Administrator's Guide for details.

- alpha\_error\_cutoff
- aux\_stmts
- batch\_job\_period
- century\_break
- commit\_absn\_inc
- commit\_idle\_database
- commit\_longtrans
- commit\_time\_inc
- commit\_txn\_inc
- commit\_update\_inc
- convert\_reversals
- correct\_bad\_days
- dbe\_dflt\_origin
- defer\_fixup\_phase
- discard\_data\_errors
- display\_bad\_data
- enable\_af\_stats
- enable\_doc\_records
- engine\_workers
- error\_display\_limits
- inhibit\_8\_bit\_data
- inhibit\_console
- inhibit\_ctrl\_chars
- linc\_century\_base
- keep\_undigits
- max\_discards
- max\_retry\_secs
- max\_srv\_idle\_time
- max\_wait\_secs
- months
- null\_digit\_value
- numeric\_data\_format
- set\_blanks\_to\_null

- set\_lincday0\_to\_null
- show\_perf\_stats
- · show\_statistics
- show\_table\_stats
- sql\_exec\_timeout
- · statistics\_increment
- stop\_after\_fixups
- stop\_after\_gc\_reorg
- stop\_on\_dbe\_mode\_chg
- track\_vfds\_no links
- use\_dbwait
- · use\_latest\_si

# **5.5.3 Server Option Parameters**

See Appendix C of the Databridge Client Administrator's Guide\*.

# **5.5.4 Display Command Parameters**

See **Appendix C** of the *Databridge Client Administrator's Guide*.

# **5.5.5 User Scripts Parameters**

See Appendix C of the Databridge Client Administrator's Guide.

# 5.6 [Scheduling]

See Appendix C: Client Configuration in the Databridge Client Administrator's Guide.

# 5.7 [EbcdictoAscii]

See Appendix C: Client Configuration of the Databridge Client Administrator's Guide.

# **5.8 External Data Translation DLL Support**

The Kafka Client does not currently use a data translation DLL.

# 6. Glossary of Terms

# 6.1 A - D

### absolute address (AA) value

AA is a DMSII term that stands for absolute address. An absolute address value is an A Series WORD (48-bits in length). In the Databridge Client, AA is the hexadecimal representation (12 character strings containing the characters 0--9 and A--F) of the AA value on the host. Databridge Client uses the AA values to implement unique keys for the parent structures of embedded data set records. It also uses AA values to reference the records of data sets that do not have DMSII SETS with the NO DUPLICATES ALLOWED attribute.

AA values are not constant. Any DMSII reorganization (record conversion, file format, or garbage collection) changes these values.

Databridge Client supports numeric AA values that are stored as NUMBER(15) in Oracle and BIGINT in SQL Server. It also supports binary AA values that are stored as RAW(6) in Oracle and BIN/ARY(6) in SQL Server.

### **Audit Files**

An audit file is created by DMSII and contains the raw format of changes made to the DMSII database by update programs. Audit file records contain the deletes, adds, and modifies that were made to the various structures. It can contain, for example, hours\', days\', or weeks\' worth of information.

Databridge uses the audit file for the raw data of each database change to exactly replicate the primary database. Databridge records the audit location (AFN, ABSN, SEG, IDX) between runs, so it can restart without losing any records.

If you set the DBEngine Read Active Audit option, Databridge can access the current audit file. If you do not set Read Active Audit = true in the DBEngine parameter file, Databridge can access audit information up to and including the current audit file minus one. The audit file contains the update level at the time the audit file was created. The update level in the audit file and the update level in the DESCRIPTION file used by Databridge must match before Databridge will update a replicated database.

When an audit file is closed, DMSII creates the next one in the series. Audit files are closed for several reasons, including the following:

- An operator closes the audit file with the mixnumber SM AUDIT CLOSE command.
- The audit file reaches the file size set in its DASDL.

6. Glossary of Terms 39

- There is an I/O error on the audit file.
- There is not enough disk space for this audit file.
- The database update level changes due to database definition changes
- A Databridge accessory closed the file in preparation for the fixup phase after extracting records from a DMSII database.
- The current audit file could not be found.
- A file reorganization was executed to modify the DMSII structure.

### audit trail

The audit trail contains all of the audit files generated for a database. The Databridge Engine reads the audit files to extract updates. It then passes the updates to the Client to be applied to the relational database. After the updates have been successfully extracted, the Client saves the state information, which includes the location in the audit trail from which the last group of updates for the data set were read.

### caching

A process that filters files before they\'re requested by the Databridge Client. Caching allows Databridge Enterprise Server to send Client data requests quickly and without placing an additional resource burden on the mainframe.

### client

The client is the computer system that will receive DMSII records from the primary database. The client could be a Windows computer, a UNIX computer, or an MCP server. The client can have a relational or a DMSII database.

### cloning

Cloning is the one-time process of generating a complete snapshot of a data set to another file. Cloning creates a static picture of a dynamic database. Databridge uses the DMSII data sets and the audit trail to ensure that the cloned data represents a synchronized snapshot of the data sets at a quiet point, even though other programs may be updating the database concurrently. Databridge clones only those data sets you specify.

Cloning is one phase of the database replication process. The other phase is tracking (or updating), which is the integration of database changes since the cloning.

### **DASDL**

Data and Structure Definition Language (DASDL) is the language that defines DMSII databases. The DASDL must be compiled to create a DESCRIPTION file.

### data set

6.1 A - D 40

A data set is a file structure in DMSII in which records are stored. It is similar to a table in a relational database. You can select the data sets you want to store in your replicated database.

### **Databridge Server**

Databridge Server is a generic term that can refer to either DBServer or DBEnterprise Server. The two are interchangeable as far as the Databridge Client is concerned.

### **DBServer**

DBServer is a Databridge Host accessory that responds to Databridge Client requests for DMSII data or DMSII layout information and provides communications between the following components:

- DBEngine and Databridge Enterprise Server
- DBEngine and the Databridge Client

::: {.note} When Enterprise Server is used with the Databridge Client, Enterprise Server takes over much of the functionality of DBServer and DBEngine. :::

### direct disk

A replication method that allows Databridge Enterprise Server to clone and track DMSII data sets without using any significant mainframe resources. Direct disk replication requires a SAN (Storage Area Network) or Logical Disks configured to make MCP disks visible in Windows.

# 6.2 E - Q

### entry point

A procedure in a library object.

### extraction

Extraction is the process of reading through a data set sequentially and writing those records to a file (either a secondary database or flat file).

### file format conversion

A type of DMSII reorganization affects file size values (for example, AREASIZE, BLOCKSIZE, or TABLESIZE), but it does not change the layout of the records in a DMSII database.

### flat files

6.2 E - Q 41

A flat file is a plain text or mixed text and binary file which usually contains one record per line. Within the record, individual fields may be separated by delimiters, such as commas, or have a fixed length and be separated by padding. An example of a flat file is an address list that contains fields for *Name* and *Address*.

### garbage collection reorganization

A garbage collection reorganization moves records around, but it doesn't change the layout of the DMSII database. Its primary function is to improve disk and/or I/O efficiency by eliminating the space occupied by deleted records. Optionally, a garbage collection reorganization reorders the remaining records in the same sequence as one of the sets.

### **Kafka Specific Terms**

The following terms are used to describe certain terms that are specifically related to Databridge Client for Kafka.

- Brokers. Brokers may consist of a small or large cluster of servers running Kafka.
- **Bootstrap Brokers**. Brokers that enable a cluster of servers to be accessible through the initial connection.
- **Producers.** Producers push and/or publish data to Kafka topics which are managed within a cluster of servers managing topics (Brokers).
- **Topics**. Topics are where data (messages) is stored and published to Broker(s). Topics can be published to multiple brokers, and the data can be distributed in different ways through the use of partitions.

### lag time

The lag time is defined as the elapsed time between the time a record in the DMSII database is updated and the time where this update appears in the relational database. This value accounts for any difference between the clock on the mainframe and that on the client machine.

### mutex

A mutex is an operating system resource that is used to implement a critical section and prevent multiple processes from updating the same variables at the same time.

### null record

A record for a data set where every data item is null.

### null value

The value defined in the DASDL to be NULL for a data item. If the DASDL does not explicitly specify a NULL value for a data item, the NULL value is all bits turned on.

### quiet point (QPT)

6.2 E - Q 42

A quiet point is a point in the audit trail when the DMSII database is quiet and no program is in transaction state. This can occur naturally, or it can be forced by a DMSII sync point.

# 6.3 R - T

### record format conversion

A type of DMSII reorganization that occurs when a data set or set (group of keys) is reordered or reformatted. It indicates that changes were made to a data set format, or to data items, such as changing the length of an item, for example, BANK-ID NUMBER (10) to BANK-ID NUMBER (15).

### record serial number (RSN)

Record sequence numbers (RSN) are 48-bit quantities used by the Databridge Engine, in the case of DMSII XE, to uniquely identify a record. RSNs will always be used instead of AA values when available except for data sets having embedded data sets. RSNs are always static; they will not change after a garbage collection reorganization.

### reorganization

Structural or formatting changes to records in the DMSII database, which may require parallel changes to (or re-cloning of) records in the secondary, or relational, database. See also glossentry\_title and glossentry\_title.

### replication

Replication is the ongoing process of cloning and tracking changes to a DMSII database.

### rollback

A systematic restoration of the primary or secondary database to a previous state in which the problem or bad data is no longer found.

### semaphores

Operating system resources that are mainly used to implement thread synchronization and signaling.

### service

The service (Windows) or daemon (UNIX) that automates most Client operations. It handles operator requests from the Client Console and routes all log and informational messages to the consoles.

### set

An index into a data set. A set has an entry (key + pointer) for every record in the data set.

6.3 R - T 43

### state information

Data stored in the DATASETS Client control table that reflects information about each of the cloned data sets. This information includes the current replication phase (MODE) of the data set. When the data set is successfully extracted, the information also includes the location in the DMSII audit trail from which the last group of updates for the data set was read. This consists of the audit file number (AFN), the audit block sequence number (ABSN), the segment number (SEG) and the index (INX) of the block within the audit file and the timestamp of the block in the audit trail.

### structure

A data set, set, subset, access, or remap. Each structure has a unique number called the structure number.

### table

A data structure in the client database corresponding to a data set or remap in the host DMSII database.

### tracking

Tracking is an ongoing process for propagating changes made to records in the DMSII primary database to the replicated database after the initial clone. The Databridge Engine performs extraction as well as tracking.

# 7. Legal Notice

### **Copyright 2023 Open Text**

The only warranties for products and services of Open Text and its affiliates and licensors ("Open Text") are as may be set forth in the express warranty statements accompanying such products and services. Nothing herein should be construed as constituting an additional warranty. Open Text shall not be liable for technical or editorial errors or omissions contained herein. The information contained herein is subject to change without notice.

7. Legal Notice 44